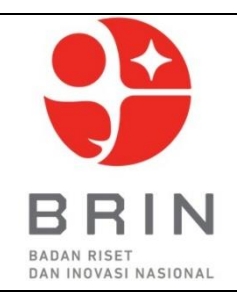

# **DIREKTORAT PENGELOLAAN LABORATORIUM, FASILITAS RISET DAN KAWASAN SAINS TEKNOLOGI**

## **Laboratorium Imaging Fisika Maju**

Gedung 440-442, KST BJ Habibie, Muncul, Setu, Tangerang Selatan 15310 Banten-Indonesia" Phone: 0811-9811-562; Email labkarserpong@brin.go.id

**FORMULIR DETAIL PENGUJIAN** No. Dokumen : F-10

No. Handphone : ..............................................................................

### **Unit yang akan digunakan Scanning Electron Microscope HITACHI SU3500 / JEOL JSM-IT200**

## **PENGUJIAN SAMPEL SEM-EDS/EDX**

- 1. Jumlah sampel: …………
- 2. Nama dan komposisi/kandungan sampel

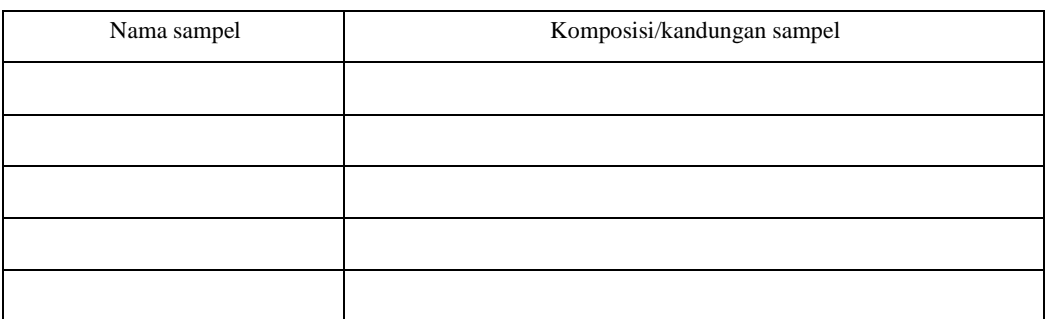

- 3. Jenis bahan :
	- $\Box$  Logam/alloy
	- □ Polimer
	- $\Box$  Keramik
	- $\Box$  Komposit
	- □ Material organic
	- Material inorganik
	- □ Mineral
	- Farmasi
	- ……………………….
- 4. Bentuk dan dimensi sampel (sampel dipreparasi oleh customer) :
	- $\Box$  Serbuk (min 1 gr) = gr
	- $\Box$  Padatan (maks 2 x 2 x 1.5 cm) = ...... x ....... x...... cm
	- $\Box$  Mounting (maks diameter 2 cm) = cm
	- Lainnya …………………………….
- 5. Unit Equipment (Pilih salah satu)
	- □ Hitachi SU3500
	- $\Box$  Jeol JSM-IT200
- 6. Tujuan observasi (bisa lebih dari satu)
	- Morfologi
	- $\Box$  Pengukuran ketebalan lapisan (Khusus untuk coating/lapisan)
	- $□$  Analisis unsur (EDX) $\rightarrow$  Sesuaikan dengan pendaftaran pada sistem ELSA (SEM + EDS)
- 7. Perbesaran gambar
	- $\Box$  Default
	- Khusus (maks 5 perbesaran berbeda) ……………………………………………...

(min 65x, maks 15.000x)

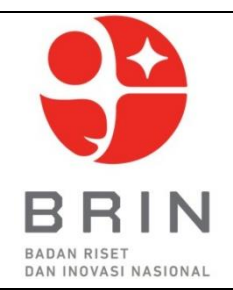

## **DIREKTORAT PENGELOLAAN LABORATORIUM, FASILITAS RISET DAN KAWASAN SAINS TEKNOLOGI**

## **Laboratorium Imaging Fisika Maju**

Gedung 440-442, KST BJ Habibie, Muncul, Setu, Tangerang Selatan 15310 Banten-Indonesia" Phone: 0811-9811-562; Email labkarserpong@brin.go.id

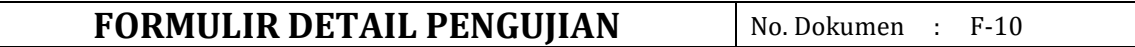

- Pendampingan Offline
	- o Ya
	- o Tidak (Sertakan referensi hasil sebagai acuan OA dalam melakukan pengujian)
- \* Pendampingan online ditiadakan
- \* Pendampingan offline maksimal 4 sampel
- \* Jika sampel lebih dari 4, sisa sampel akan di-*running* oleh operator (tanpa pendampingan)
- 8. Pilihan pengambilan data EDX (jika memilih analisis EDX)

□ Point

 $\Box$  Mapping

 $\Box$  Linescan

9. Mode analisa unsur EDX (jika memilih analisis EDX)

 $\Box$  Otomatis (sesuai deteksi alat)

Manual.........................................................(sebutkan unsur yang diinginkan)

- 10. Pilihan perbesaran EDX (jika memilih analisis EDX)
	- $\Box$  Default
	- $\Box$  Khusus x (min 65x, maks 3000x)
	- Pendampingan Offline

o Ya

- o Tidak (Sertakan referensi hasil sebagai acuan OA dalam melakukan pengujian)
- \* Pendampingan online ditiadakan
- \* Pendampingan offline maksimal 4 sampel
- \* Jika sampel lebih dari 4, sisa sampel akan di-*running* oleh operator (tanpa pendampingan)

#### 11. Sifat Sampel

- Korosif
- □ Beracun
- Mudah menguap/volatile
- $\Box$  Higroskopis/mudah menyerap uap air
- Menyebabkan iritasi

………………………………………

………………………………………

- **12. Jika dikemudian hari, hasil pengujian atau analisis ini akan dipublikasikan oleh pengguna, mohon kesediaannya untuk bisa menambahkan dalam Ucapan Terima Kasih atau Acknowledgement di dalam publikasi Anda,**
	- □ Bersedia
	- Tidak Bersedia

#### **13. Perlakuan sampel setelah selesai dilakukan pengujian,**

- Diambil secara langsung oleh pengguna di Laboratorium Imaging Fisika Maju Gedung 442
- $\Box$  Dimusnahkan oleh pihak laboratorium

#### **Keterangan:**

\*tidak menerima sampel dengan tingkat radiasi tinggi atau sampel radioaktif \*Sampel tidak boleh berupa cairan, basah, atau dimagnetisasi